# Canto Best Practices

### **G**et Started!

- Make sure you are familiar with how to use Canto!
- Get familiar with the available Keywords and Custom Fields; always fill those items out first, before adding additional Tags.
- Get familiar with the [Related Metadata section](#page-1-0) in this document to make sure you add all relevant metadata.

## **Do's & Don'ts**

- Do become **familiar** with configured/available Keywords and Custom Fields with preset metadata provided in a series of dropdown menus.
- 
- **Do add spaces** between tags (i.e., "Black History" Month" vs. "blackhistorymonth")
- **Do watch out for reused tags**. As your typing in a tag, see if Canto presents you with predictive words, as it means they have previously been used. This helps maintain consistency.
- **Do be consistent with date formats** when naming albums or folders with dates. Use format **YYYY-MM-DD**. Aside from consistency, it affects the chronological order of the folder tree.
- 
- Do fill **as much metadata possible** to make your assets easily searchable
- Do tag your assets with the **name of the album** they reside in

### **Do Do Not**

- Do not **add tags that should be Keywords or a value selected under a Custom Field.**
- Do be **specific** with your tags **Do not add tags that are too broad** or apply to *all* assets in the Library. These would render the search results too large to be of value (i..e, "UIW," "Incarnate Word," "Higher Education," "Education," "University"
	- $\bullet$  Do not add **tags without spaces**, like "black history month"
	- $\bullet$  Do not be **redundant with tags** if they're already available as a keyword
- Do not **mass add metadata if assets are not similar** in content. If 10 of your 20 assets do not contain the President, do not mass tag the 20 assets with the "President" tag. This will cause the search feature to display inaccurate<br>
Do always **add the year as tag** (i.e., "2018") **and the year as tag** (i.e., "2018")

# **Athletics' Best Practices**

- Ideas: Include the opponent school name (full and abbreviation), mascot, event date, month, year, as a tag (ex: UT, The University of Texas at Austin, Longhorns, 2018)
- Select the sport on the Custom Field drop-down menu for "Athletics"
- Select season in the Custom Field drop-down menu for "Season"
- Tag visible player's full names

## <span id="page-1-0"></span>**Related Metadata**

Below are a few examples of how metadata can be added in multiple places, and using various words to allow users to search for an asset in many ways.

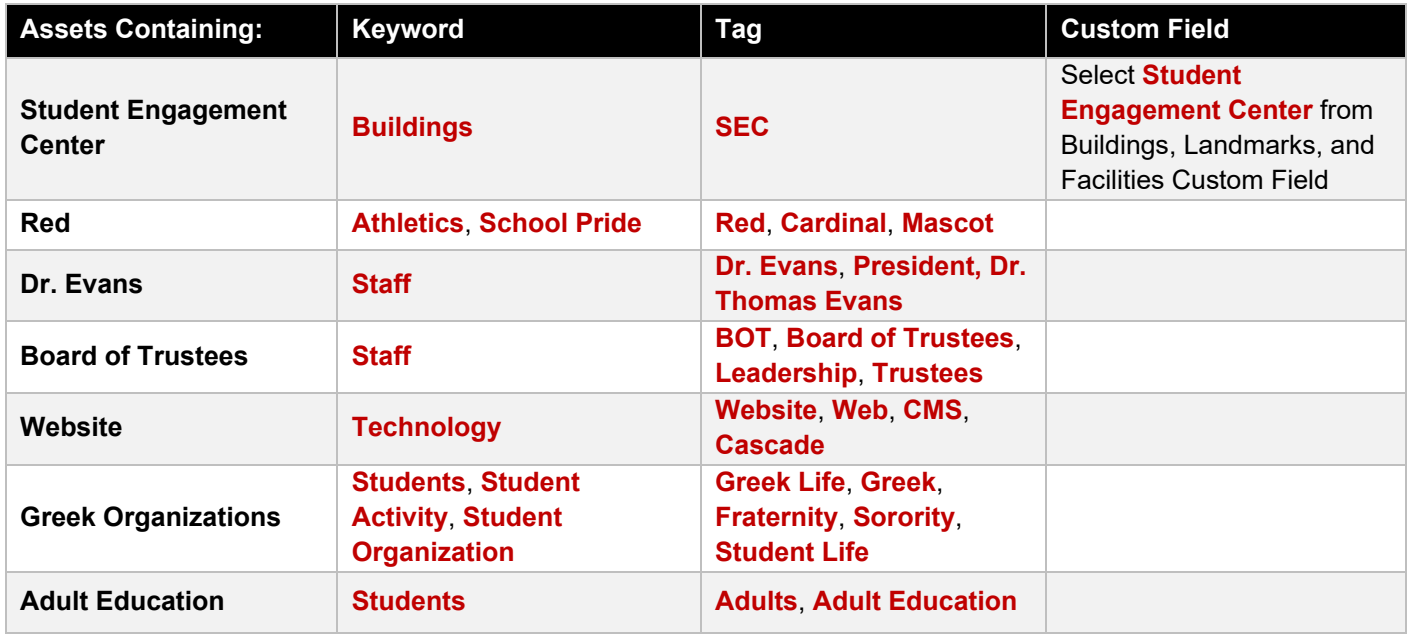

**Additional Resources** 

Canto Help Center:<https://support.canto.com/en/support/home> Short Canto Video Tutorials:<https://www.canto.com/tutorials/>